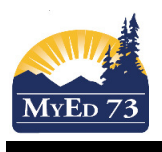

MyEducation BC works upon the premise of one person – one record.

In the situation where there are students in the school and the contact records have been entered at different times and you want to link the parent contact records so that there is one record per parent.

|        | <b>Name</b> | <b>Alerts</b> | Gender | Pupil# | <b>PEN</b> | <b>Photo</b> | <b>YOG</b> | School > Name                     | <b>QuickStatus</b> | Homeroom | <b>HR Teacher</b> |
|--------|-------------|---------------|--------|--------|------------|--------------|------------|-----------------------------------|--------------------|----------|-------------------|
|        | Doe, Jane   |               |        |        |            | View         | 2029       | Robert L Clemitson Elementary     |                    |          |                   |
| $\cup$ | Doe, John   |               |        |        |            | View         | 2027       | Robert L Clemitson Elementary   A |                    |          |                   |
|        |             |               |        |        |            |              |            |                                   |                    |          |                   |

Step 1. Inspect the contact records for the parent (person)

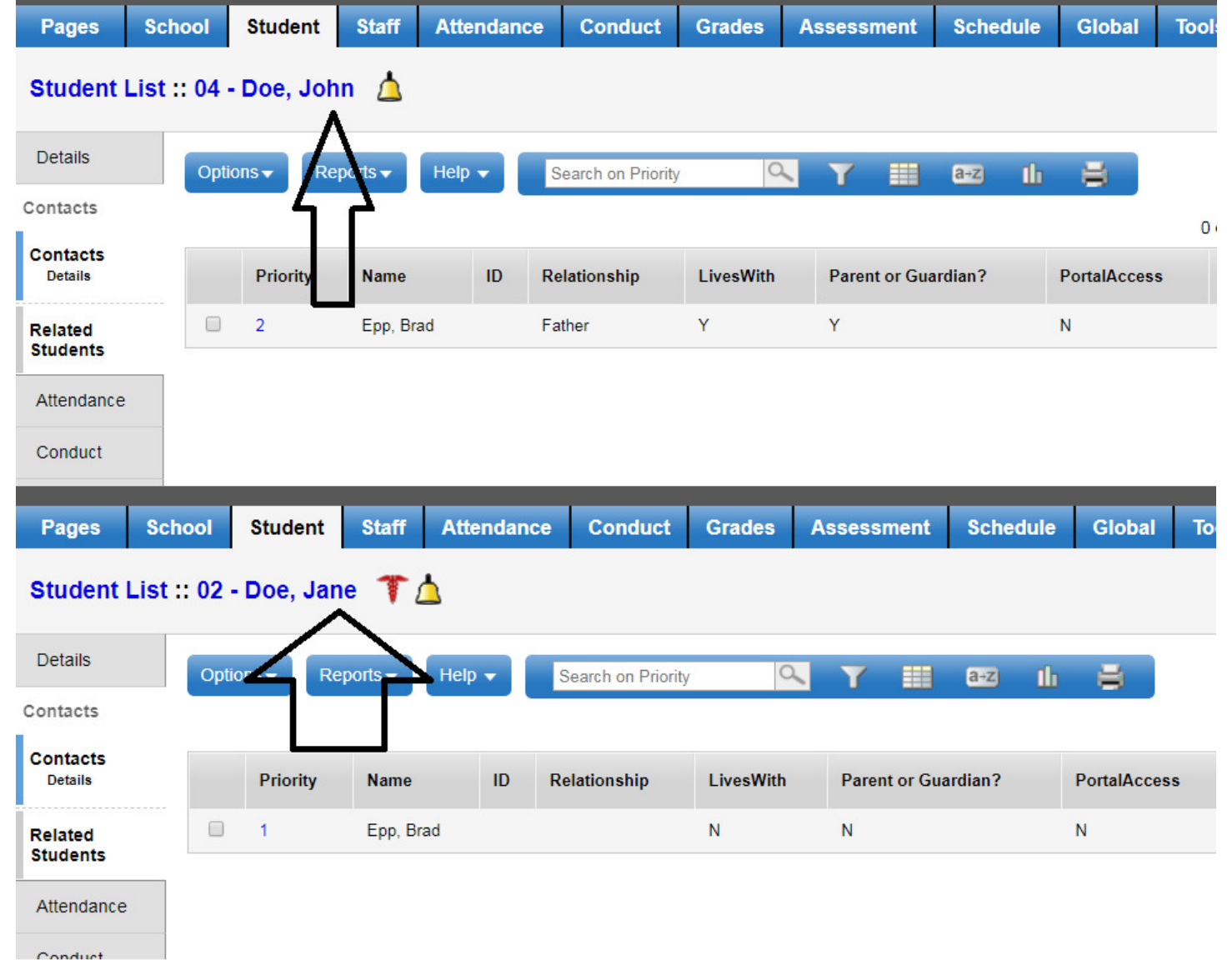

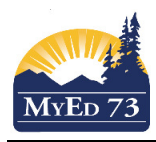

Step 2. Decide the record you want to "KEEP". Things to consider: more information in one record vs the other, and/or. one record the parent has a user account, etc. Use the field set: SD73 User Accounts

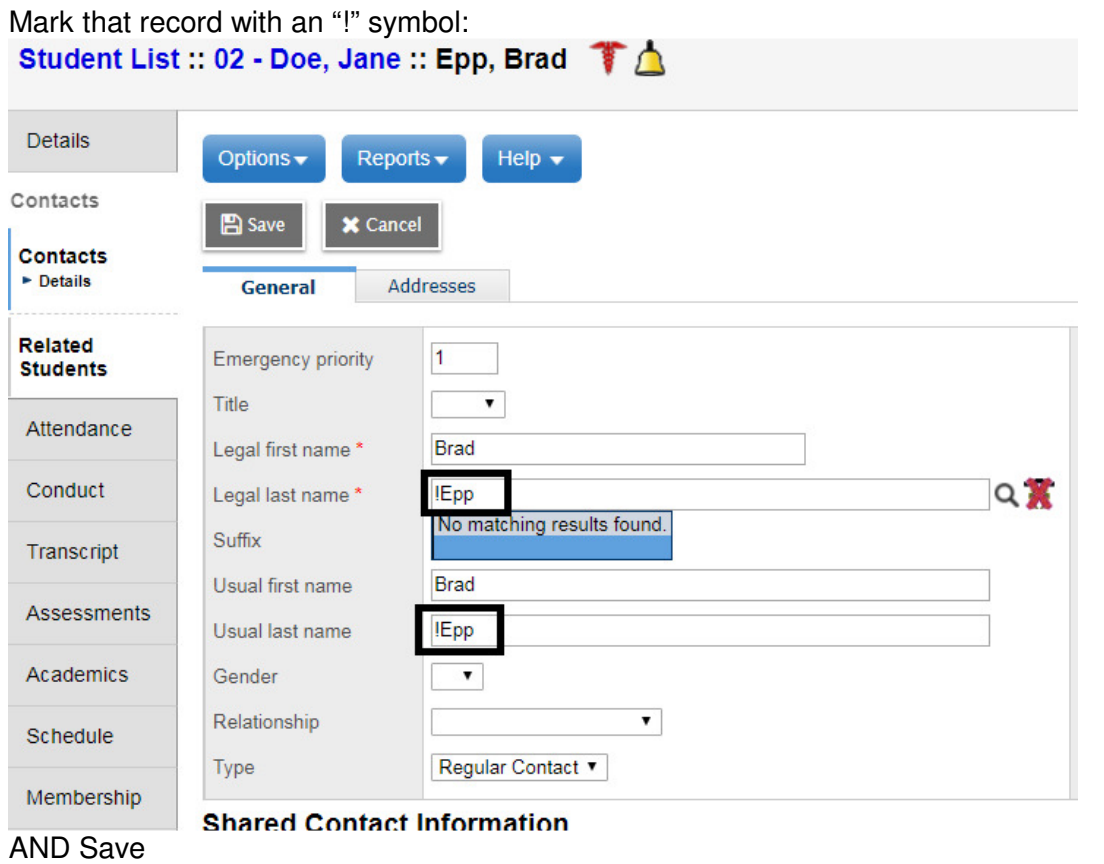

#### Step 3. Select the other student, click the **Contacts** Side Tab

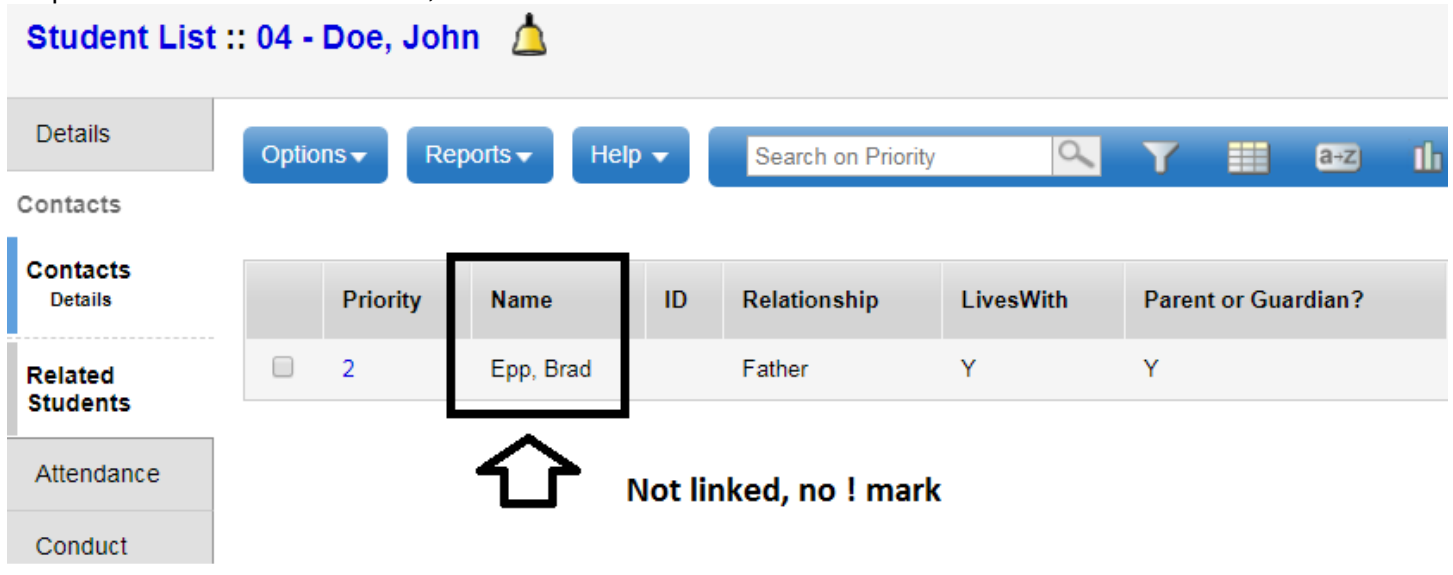

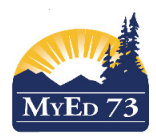

Click into the record:, click the magnifying glass, select the "marked" record"

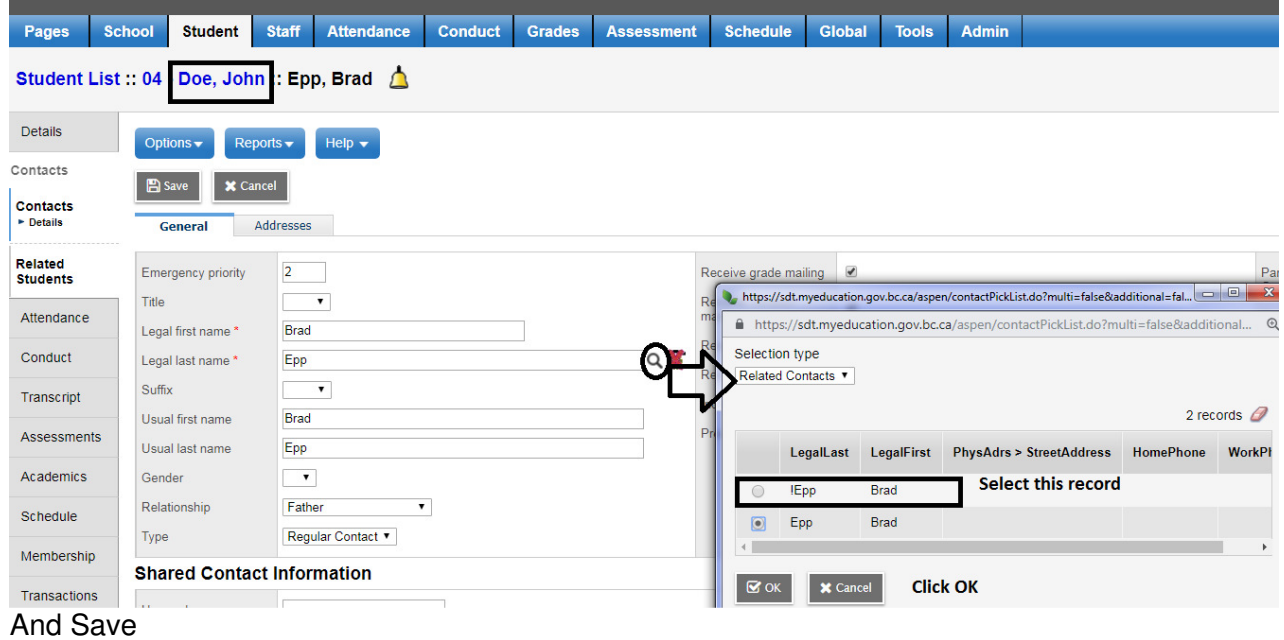

Note: You can change the selection type from: Related Contacts, to All Contacts (in SD73) to search for contacts (parents)

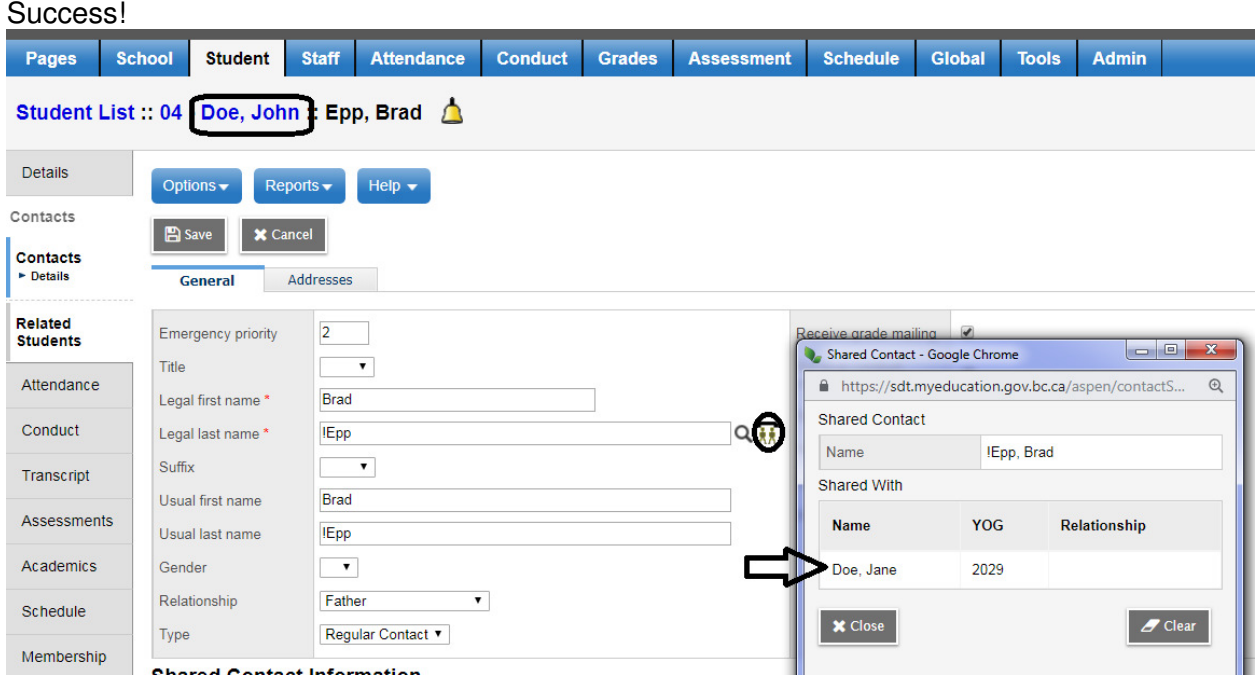

Repeat this process for other siblings in your school

If the parent/contact has children at other schools, you need to coordinate this work with the "other" school, OR have your L1 assist you.

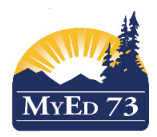

# Step 4. Remove the "!" mark from the record

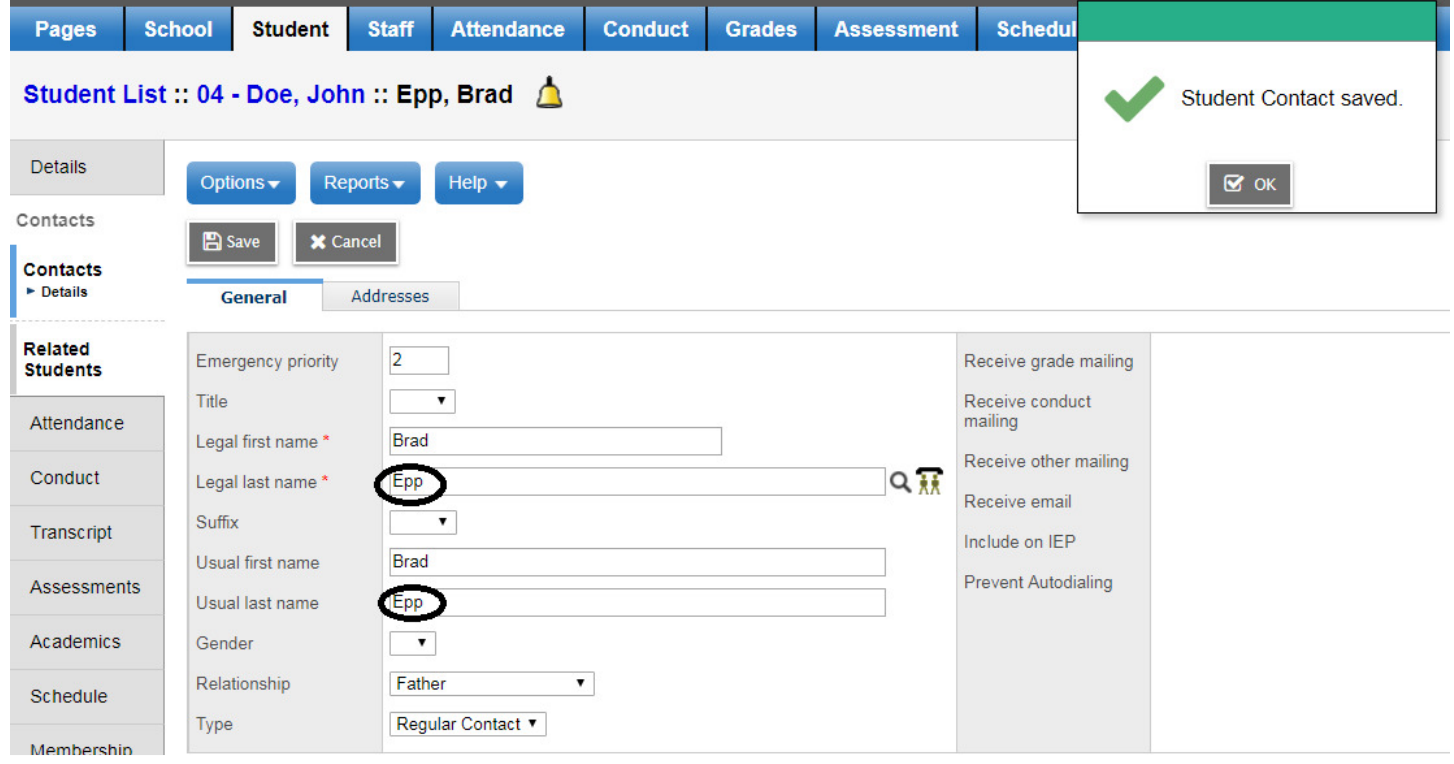

Step 6. Check the permissions for the contact for the student that was linked to (John Doe) in this case.